# **1 Hinweise für das Umsteigen auf RheumaDok V3.4**

Für den Versionsübergang von einer Vorgängerversion brauchen Sie Ihre EDV-Konfiguration nicht zu verändern. Es reicht aus,

- die neue Version der Datenbankdatei , RheumaDok.mdb' bereitzustellen
- die von Ihnen in der alten Version erfassten Daten zu übernehmen.

Die Installation einer neuen Laufzeitumgebung ist für den Übergang auf RheumaDok V3.4 **nicht** erforderlich.

Eine Liste der neuen und geänderten Funktionen finden Sie weiter unten.

# 1.1 Bereitstellen der neuen Datenbankdatei

Für das Bereitstellen schlagen wir folgendes Vorgehen vor:

- Sorgen Sie dafür, dass kein Anwender die RheumaDok-Datenbankdatei gerade geöffnet hat
- Benennen Sie (z.B. mit dem Windows Explorer) die "alte" Datenbankdatei ,Rheumadok.mdb' um in z.B., RheumaDok\_V1.mdb'.

Das Umbenennen ist wichtig, damit beim Bereitstellen der neuen Datenbankdatei die alte Datenbankdatei (mit Ihren Patientendaten) nicht überschrieben wird! **!**

• Holen Sie sich die neue Datenbankdatei 'Rheumadok.mdb' von der CD-ROM oder aus dem Internet und stellen Sie diese neue Datenbankdatei als an der Stelle bereit, wo sich bisher die alte Datenbankdatei befand.

Bitte beachten: Wenn Sie die Datenbankdatei , RheumaDok.mdb' von der CD holen wollen, müssen Sie ggf. das Installationsprogramm abbrechen, falls dieses nach dem Einlegen der CD automatisch startet. Anschließend können Sie (z.B. mit dem Windows Explorer) die Datenbankdatei ,RheumaDok.mdb' von der CD in den gewünschten Ordner kopieren.

- Sie haben jetzt im gleichen Ordner eine neue Datenbankdatei ,Rheumadok.mdb' und eine alte Datenbankdatei, Rheumadok\_V1.mdb'.
- Stellen Sie sicher, dass beide Datenbankdateien nicht schreibgeschützt sind.

Damit ist die neue Datenbankdatei bereit gestellt. Sie können nun die neue Version von RheumaDok über die bisherige Verknüpfung im Startmenü öffnen.

#### Nächster Schritt:

Öffnen Sie nun die neue Datenbankdatei 'Rheumadok.mdb' und führen Sie die "Datenübernahme für Versionsübergang" durch.

#### 1.2 Datenübernahme für Versionsübergang

Diese Funktion übernimmt RheumaDok-Daten aus einer anderen RheumaDok-Datenbankdatei. Es darf sich bei der Quelle sowohl eine ältere als auch eine aktuelle RheumaDok-Version handeln. Eventuelle Daten in der Ziel-Datenbank werden vor der Übernahme komplett gelöscht.

Sie finden diese Funktion bei den Administratorfunktionen im Hauptformular.

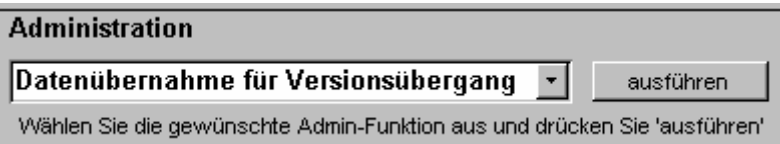

Es werden alle Patientendaten, Untersuchungsdaten und Konfigurationsdaten übernommen. Sie können nach erfolgter Übernahme direkt weiter arbeiten.

Als Vorbereitung der Übernahme

• Wählen Sie die alte Datenbankdatei mit Ihren Patientendaten (im Beispiel ist das 'RheumaDok\_V1.mdb') als Quelldatenbank aus

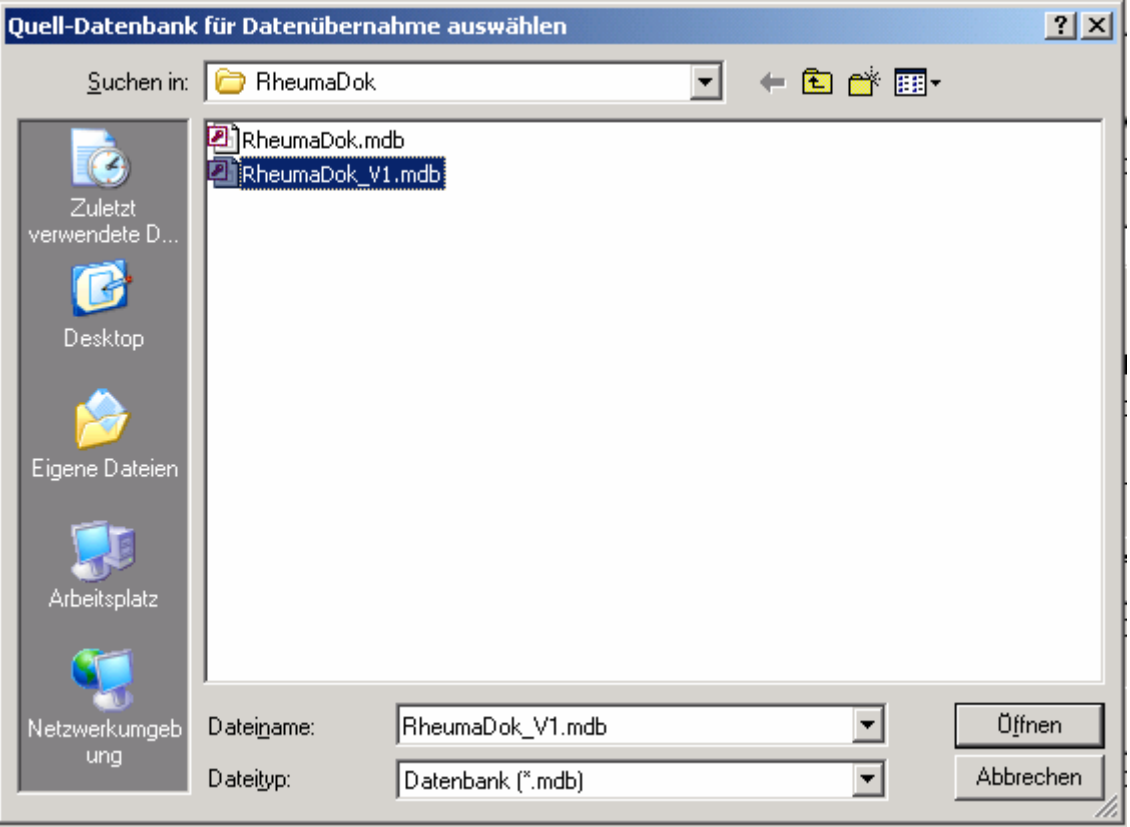

• Beantworten Sie eine Sicherheitsabfrage mit "Ja" bzw. mit "Yes"

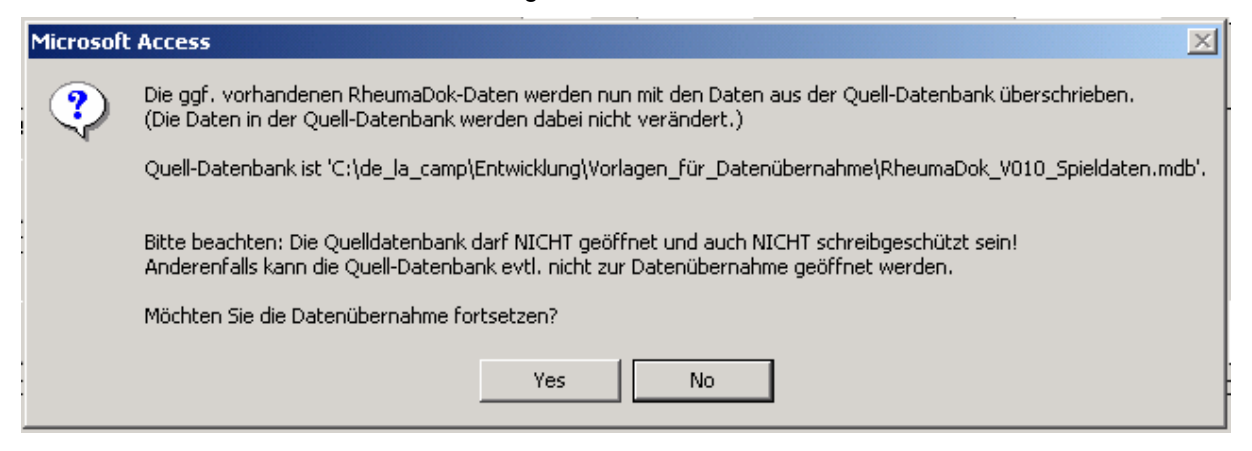

Nach Abschluss der Datenübernahme oder nach Abbruch wird ein Ergebnisprotokoll angezeigt. Besonderheiten:

- Die Quell-Datenbank darf nicht geöffnet und nicht schreibgeschützt sein.
- Die Inhalte der Quell-Datenbank werden nicht verändert.

Zum Abschluss prüfen Sie nun das Ergebnisprotokoll. War alles in Ordnung, beenden Sie bitte RheumaDok.

#### 1.3 Bereitstellen der aktualisierten Bedienungsanleitung (bei Bedarf)

Hierfür besorgen Sie sich bitte noch die Dateien "Bedienungsanleitung.doc" und/oder "Bedienungsanleitung.pdf".

Überschreiben Sie nun (z.B. mit dem Windows Explorer) auf jedem Client-PC die vorhandenen Dateien gleichen Namens durch die neuen Stände.

### 1.4 Unterschiede zwischen Version 3.2 und Version 3.3

Die Version 3.3 enthält zusätzliche Funktionen, die die Teilnahme an einem Pilotprojekt der KVB ermöglichen.

Die Version 3.3 wurde nur auf Anfrage an die in Bayern ansässigen Rheumatologen verteilt.

### 1.5 Unterschiede zwischen Version 3.3 und Version 3.4

Die Version 3.4 enthält Erweiterungen für die Kerndokumentation 2009. Folgende Änderungen und Erweiterungen wurden gegenüber der RheumaDok-Version 3.3 vorgenommen:

- Ergänzung in den Modulen "Medikamente aktuell" und Medikamente früher": Die Basistherapie-Dokumentation wurde um die Einträge Certolizumab (CER), Golimumab (GOL) und Tocilizumab (TOC) erweitert.
- Ergänzung im Modul "Medikamente aktuell": Die Dokumentationsmöglichkeiten für die Basistherapie wurden um die Angabe "alle x Tage" erweitert.
- Ergänzung im Modul "Komorbidtität": Die Komorbiditäten wurden um die Einträge Anämie, Osteopenie, Rheumaknoten, Schilddrüsenerkrankung und Sjögren Syndrom erweitert. Außerdem kommt zur malignen Neoplasie die Zusatzangabe "ausschließlich Lymphom" und zur Osteoporose die Zusatzangabe "manifest mit Fraktur" hinzu.
- Ergänzung im Arzt-Modul "Befunde": Hier wurde Möglichkeit zur Eingabe des Rheumafaktors (positiv/negativ) ergänzt.
- Ergänzung im Arzt-Modul "Kerndokumentation": Das Modul wurde um die Dokumentation von Bosentan-Applikation (BOS) und um den
	- Rheumafaktor ergänzt. Außerdem wurden einige Angaben durch zusätzliche Eingabemöglichkeiten ergänzt.
- Ergänzung im Modul "Kerndokumentation Kurzfragebogen": Der Fragebogen wurde um den Bereich "Sportliche Aktivität" erweitert. Außerdem wurden einige Angaben durch zusätzliche Eingabemöglichkeiten ergänzt.
- Ergänzung im Modul "Befundtexte": Die generierbaren Befundtexte wurden um die neuen Medikamente und die neuen Komorbititäten ergänzt.